## **TransFlo Motor Carrier Companies – IDD Registration**

**In order to register your drivers in IANA's Intermodal Driver Database (IDD), your company will need to do the following:**

## **Go to<https://www.uiia.org/intermodal-driver-database-login> and click on "NOT A MEMBER YET? CLICK HERE FOR REGISTRATION".**

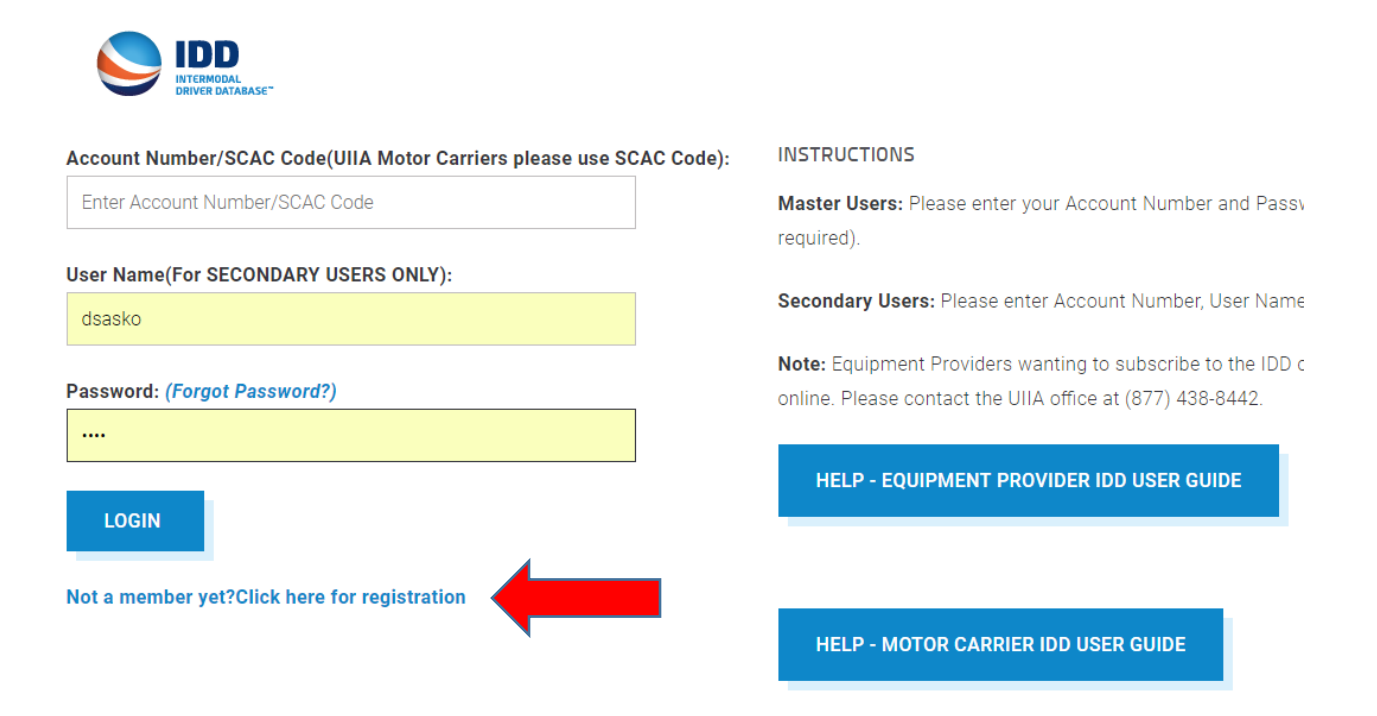

 **You will then complete the Account Information Registration Screen below. All fields with a red asterisk \* are required fields to be completed. You will also assign your own password on this screen. Once all info has been entered click on "SAVE". Please make sure that you register using your SCAC Code versus EIN Number.**

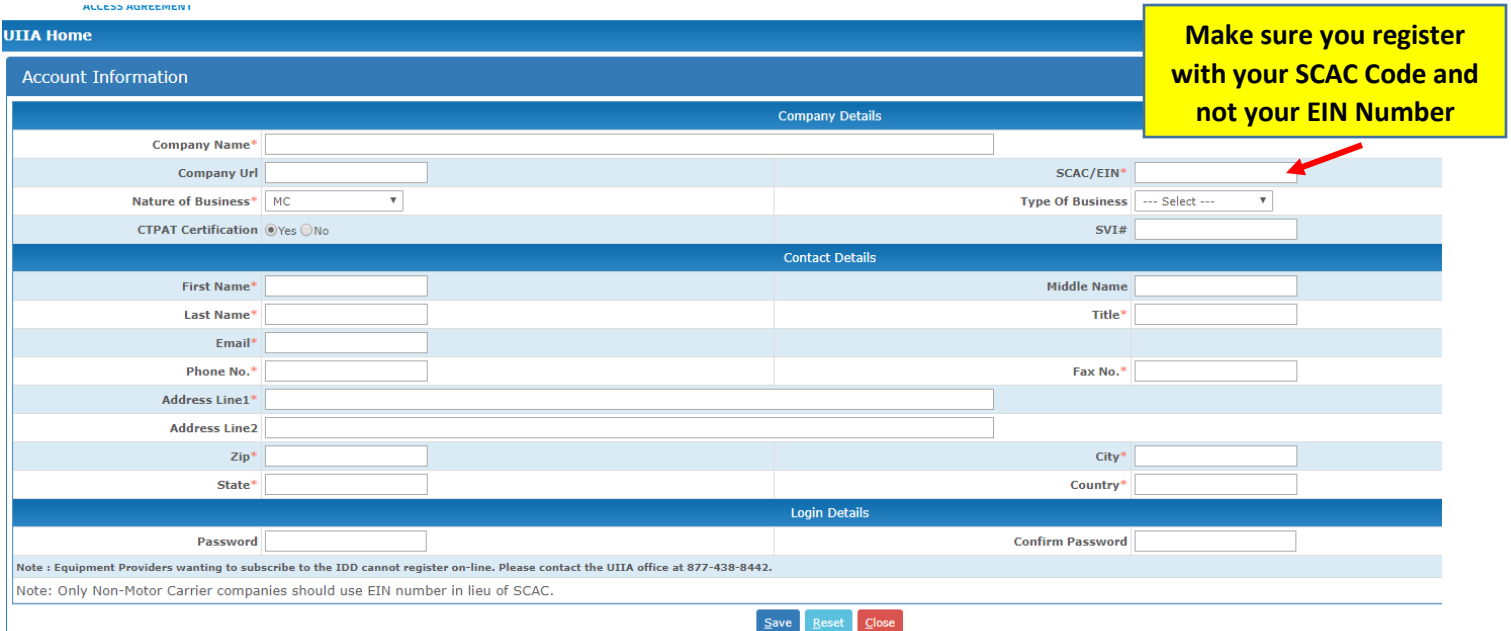

 **After you successfully register, you will see this confirmation screen and you will receive an email with your account credentials.** 

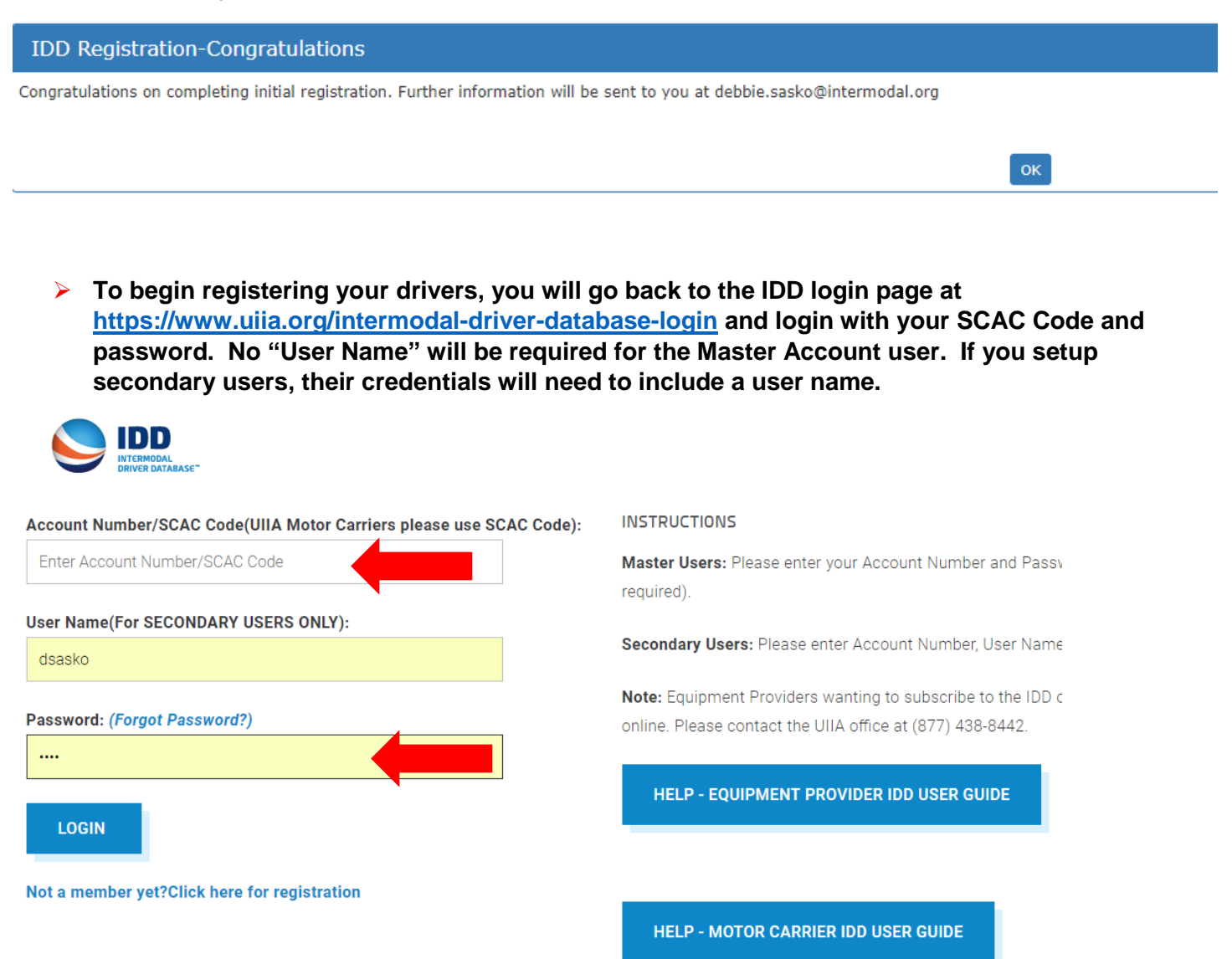

 **You will first need to add your Dispatch Office(s). To do so click on "MANAGE DISPATCH OFFICES". Then click on ADD ROW.** 

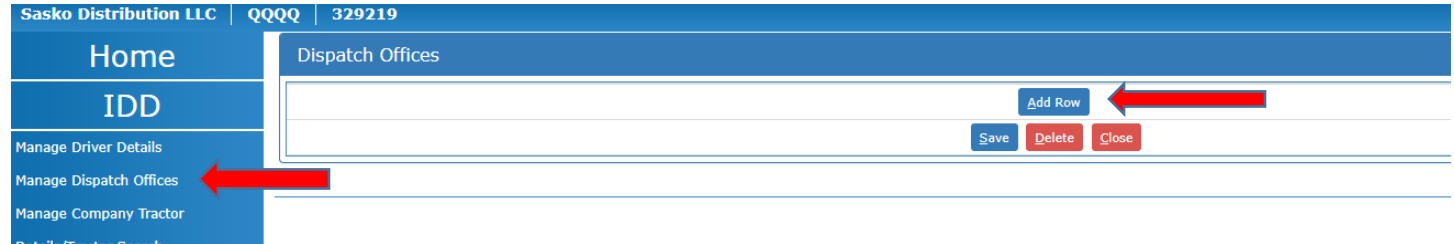

 **Enter your Dispatch Office Information – Location (city) and Phone Number and then click SAVE. If you have multiple locations, you will just click ADD ROW again to add an additional dispatch office location.**

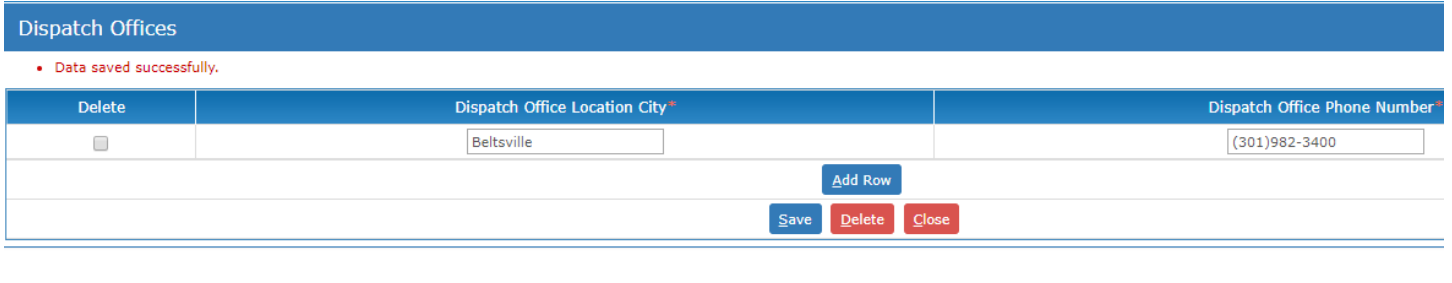

 **Once dispatch office has been added, you can then begin registering your drivers by clicking on MANAGE DRIVER DETAILS. Then click on ADD DRIVER.** 

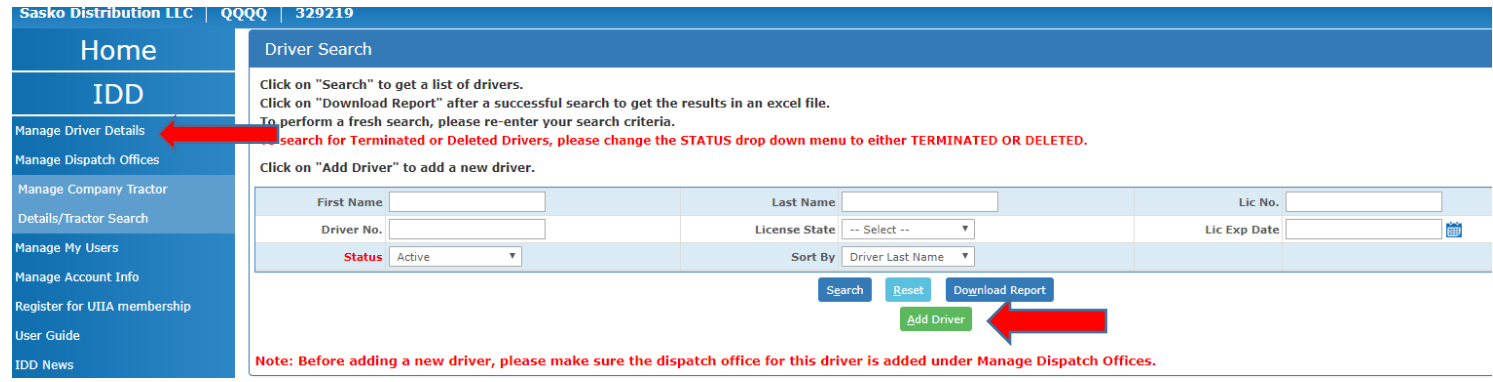

 **You will complete all the driver registration fields that have a red asterisk (\*) next to them. The mandatory fields include:**

**Driver No. - Number you assign to your driver**

**BNSF PIN Number – Number you assign to your driver. This has to be assign even if you do not go into BNSF facilities.** 

**Driver First Name**

**Driver Last Name** 

**License Number** 

**License Expiration Date**

**License State** 

**Hiring Date** 

**Dispatch Office – select from drop down menu**

**The other fields may be provided but are not mandatory.** 

**Below is the screen shot of the driver registration screen that you will need to complete. Once all information is entered for the driver click on SAVE. IANA's System will generate a unique IANA IDD Pin Number for each of your drivers.** 

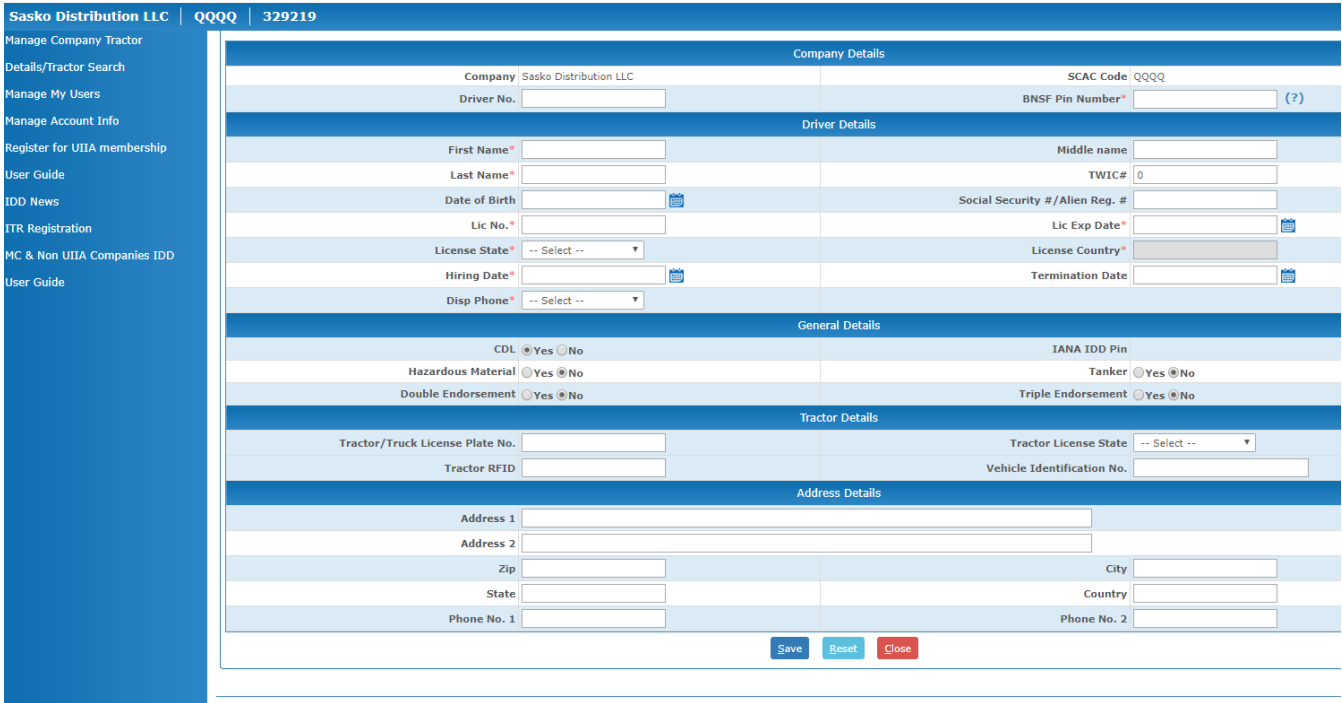

## **After you complete the driver registration for all of your drivers then you are done.**

**Should you wish to add secondary users to access your account, you may do so under the MANAGE MY USERS LINK on the left hand navigation bar. You would click on ADD USER and then enter USER NAME, PASSWORD AND EMAIL FOR EACH OF THE USERS YOU ADD. You can also select whether you want them to have READ ONLY ACCESS to your IDD information.** 

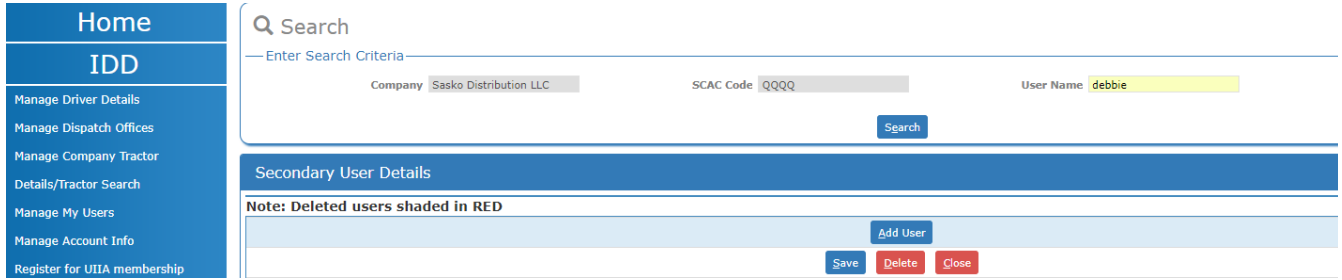

**Should you have any questions related to the IDD Registration process, please contact Sherry Parnell between 8:00 AM - 4:00 PM EST Monday - Friday at 301-982-3400 x348 or via email to [Sherry.Parnell@intermodal.org.](mailto:Sherry.Parnell@intermodal.org) Outside of business hours you need to call 877-438-8442 or via e-mail to [uiia@intermodal.org](mailto:uiia@intermodal.org) for questions. Please make sure to tell Sherry or the customer service representative you are trying to register your drivers for TRANSFLO.**